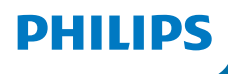

## Radio Internet

Série 8000

TAR8805

# Mode d'emploi

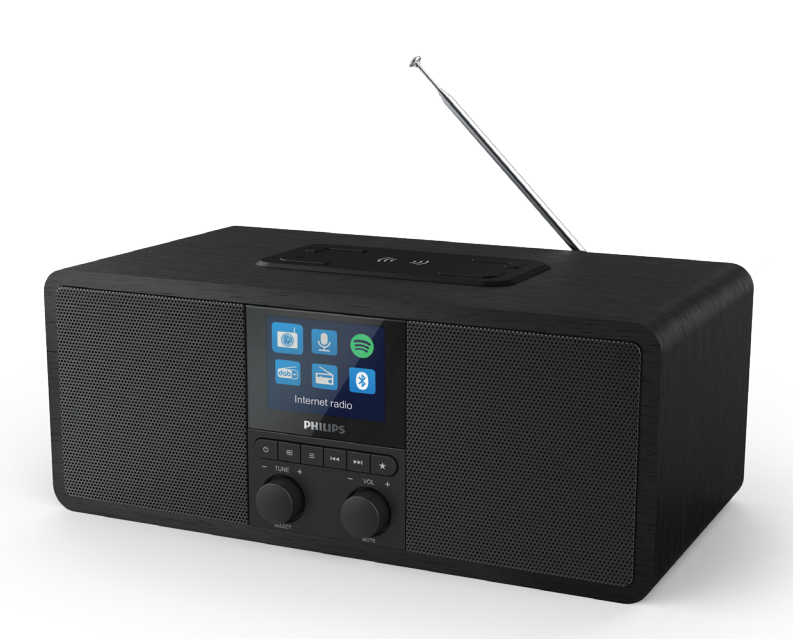

Enregistrez votre produit et obtenez une assistance à www.philips.com/support

## Table des matières

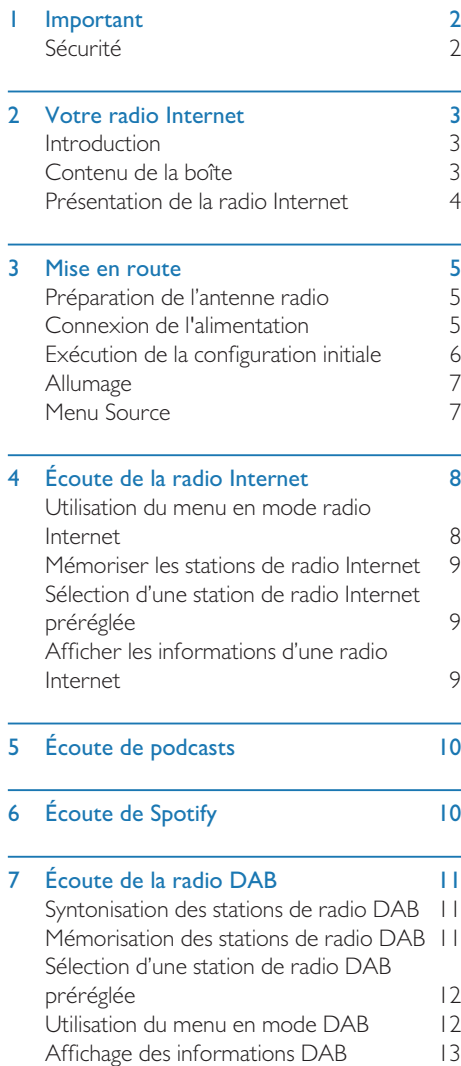

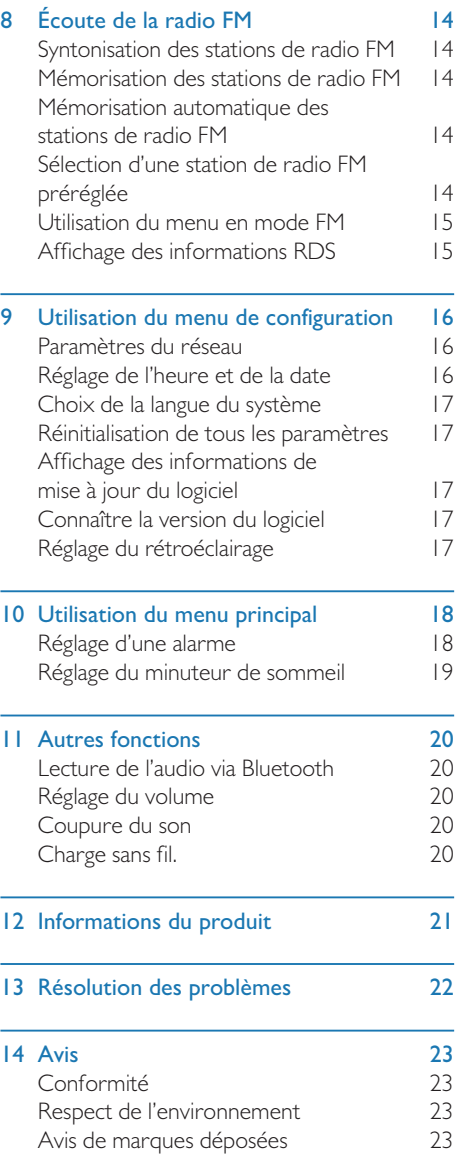

## **Important**

## Sécurité

#### Avertissement

- Ne jamais retirer le boîtier de cette radio Internet.
- Ne jamais lubrifier aucune pièce de cette radio Internet.
- Ne jamais placer cette radio Internet sur un autre équipement électrique.
- · Gardez cette radio Internet éloignée de la lumière directe du soleil, des flammes nues et de la chaleur.
- Assurez-vous de toujours avoir un accès facile au cordon secteur, à la fiche ou à l'adaptateur pour débrancher la radio Internet du secteur.
- Lisez et appliquez toutes ces instructions.
- Assurez un espace suffisant autour du produit pour sa ventilation.
- Toutes les réparations doivent être effectuées par un personnel qualifié. Une révision est nécessaire lorsque la radio Internet a été endommagée d'une façon quelconque, par exemple si le cordon d'alimentation ou la prise est endommagé, si du liquide a été déversé ou si les objets sont tombés dans la radio Internet, si la radio Internet a été exposée à la pluie ou à l'humidité, ne fonctionne pas normalement ou est tombée.
- Utilisez seulement des compléments/ accessoires spécifiés par le constructeur.
- Utilisez uniquement les alimentations électriques listées dans le mode d'emploi.
- Débranchez ce produit pendant les orages ou s'il est inutilisé pendant de longues périodes.
- Le produit ne doit pas être exposé à un égouttement ou à des éclaboussures.
- Ne placez aucune source de danger sur le produit (par ex. des objets remplis de liquides, des bougies allumées).
- Si la fiche ou un adaptateur branché directement sert de dispositif de déconnexion, ils doivent rester aisément accessibles.
- N'utilisez pas cet appareil près de l'eau.
- Exécutez l'installation conformément aux instructions du fabricant.
- Ne l'installez pas à proximité d'une source de chaleur telle que des radiateurs, des bouches de chaleur, des fourneaux ou d'autres appareils (y compris les amplificateurs) qui produisent de la chaleur.

## 2 Votre radio Internet

Félicitations pour votre achat et bienvenue chez Philips ! Pour profiter complètement du support offert par Philips, enregistrez votre produit sur www.philips.com/welcome.

## **Introduction**

Avec cette radio, vous pouvez :

- Écouter la radio Internet par une connexion réseau,
- écouter la radio FM et Digital Audio Broadcasting (DAB),
- $\cdot$  diffuser le son d'appareils compatibles Bluetooth,
- · utiliser votre téléphone, tablette ou ordinateur pour télécommander Spotify,
- connaître l'heure, régler deux alarmes,
- charger votre appareil mobile avec le chargeur de téléphone sans fil ou par USB.

## Contenu de la boîte

Vérifiez et identifiez le contenu de votre emballage :

- Radio Internet
- Adaptateur d'alimentation
- · Guide de démarrage rapide
- **\*** Brochure de sécurité et de garantie

## Présentation de la radio Internet

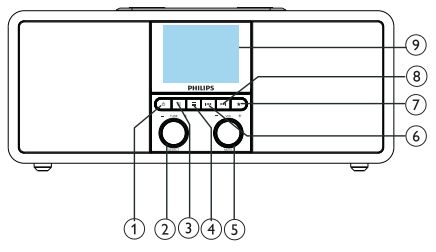

#### ന ം

- Allumage de la radio.
- Mise en veille

#### $\Omega$ Bouton SELECT

- Tournez dans le sens horaire ou dans le sens trigonométrique pour vous accorder sur les stations de radio.
- Tournez dans le sens horaire ou dans le sens trigonométrique pour parcourir la liste du menu.
- Appuyez pour confirmer une sélection.
- Appuyez longuement pour la recherche automatique de toutes les stations en mode tuner FM.

#### $(3)$  = SOURCE

Appuyez pour entrer dans le menu des sources.

 $(4) \equiv$  MENU

- En fonctionnement, accès au menu principal.
- Appuyez longuement pour afficher les informations en mode FM / DAB.

#### $(5)$  $\mathbf 0$  Bouton VOL / MUTE

- Tournez pour régler le volume.
- Appuyez pour couper le son ou le rétablir.

#### **6 ESP RÉCÉDENT**

- En mode Bluetooth : appuyez pour passer à la piste précédente.
- En mode tuner : appuyez pour passer à la station préréglée précédente.
- En mode tuner : appuyez longuement pour diminuer la fréquence en continu jusqu'à l'accordage sur une station.

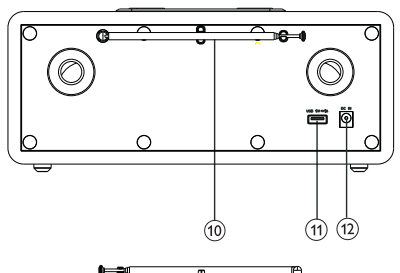

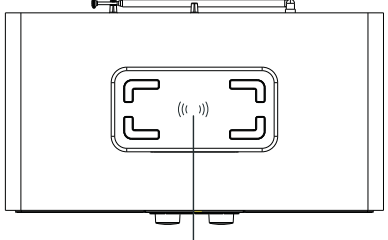

#### 43 **PRÉRÉGLAGE**  $(7)$

- Mémorisation des stations de radio.
- Affichage de la liste des stations préréglées.

#### $(8)$   $\blacktriangleright$   $\blacktriangleright$  suivant

- En mode Bluetooth : appuyez pour passer à la piste suivante.
- En mode tuner : appuyez pour passer à la station préréglée suivante.
- En mode tuner : appuyez longuement pour augmenter la fréquence en continu jusqu'à l'accordage sur une station.
- (9) Écran
	- Affichage de l'état courant.

#### Antenne radio / antenne Wi-Fi

- Améliore la réception de la radio.
- Améliore la réception du Wi-Fi.

#### (11) Prise USB (réservée à la charge).

- Charge d'un appareil externe (5 VCC,  $(A)$ .
- $(12)$  DC IN
	- Branchement de l'adaptateur secteur.
- Zone charge sans fil Qi
	- Charge sans fil d'un smartphone.

## 3 Mise en route

Suivez toujours les instructions de ce chapitre selon leur séquence.

## Préparation de l'antenne radio

Pour une meilleure réception radio, déployez complètement l'antenne et ajustez sa position.

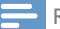

#### Remarque

Pour éviter les interférences, positionnez l'antenne aussi loin que possible des autres sources de rayonnements.

## Connexion de l'alimentation

#### Attention

- Risque d'endommagement du produit ! Vérifiez que la tension du secteur correspond à la tension imprimée au dos ou au-dessous de la radio Internet.
- Risque d'électrocution ! Lorsque vous débranchez la fiche CA, tirez toujours sur la fiche pour l'extraire de la prise, ne tirez jamais sur le cordon.
- 1 Branchez l'adaptateur d'alimentation :
	- Dans la prise DC IN au dos de la radio, et dans la prise murale.

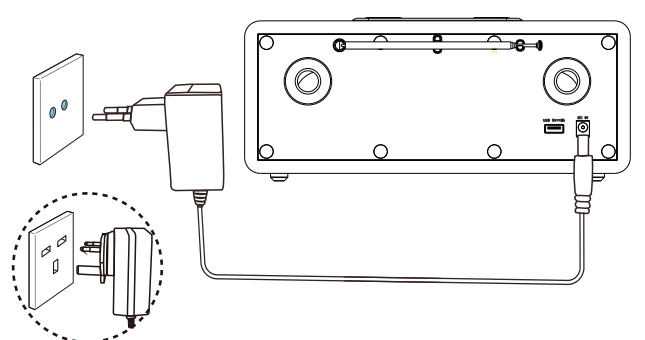

## Exécution de la configuration initiale

Au premier allumage de la radio, [Assistant réglages] apparaît sur l'affichage. Suivez les instructions ci-dessous pour configurer quelques paramètres de base.

Pour écouter la radio Internet, vous devez d'abord configurer la connexion Wi-Fi. La Configuration protégée du Wi-Fi (WPS, Wi-Fi Protected Setup) est une norme créée par la Wi-Fi Alliance pour créer facilement un réseau domestique sans fil sécurisé. Si votre routeur sans fil supporte le WPS, vous pouvez connecter rapidement et en toute sécurité la radio au routeur par l'une des deux méthodes de configuration suivantes : Configuration par un bouton (PBC, Push Button Configuration), ou numéro d'identification personnel (PIN, Personal Identification Number). Pour les routeurs sans fil qui ne supportent pas le WPS, vous disposez d'une autre option pour leur connecter la radio.

#### Remarque

- Avant la connexion à un réseau, familiarisez-vous avec le routeur de ce réseau.
- t Vérifiez que le réseau Wi-Fi de votre domicile est activé.
- Pour une meilleure réception Wi-Fi, tournez et ajustez la position de l'antenne Wi-Fi.
- **1** Lorsque **[Assistant réglages]** est affiché, tournez le bouton SELECT pour choisir [OUI] et démarrer la configuration. Si vous sélectionnez [NON], vous serez invité(e) à exécuter l'assistant de configuration la fois suivante.

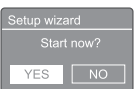

2 Appuyez sur le bouton SELECT pour confirmer.

→ [Format 12/24h] est affiché.

- 3 Tournez le bouton SELECT pour choisir le format 12 ou 24 heures.
- 4 Appuyez sur le bouton SELECT pour confirmer.
	- $\rightarrow$  La liste de mise à jour automatique est affichée.

5 Répétez les étapes 3 à 4 pour choisir si l'heure doit être synchronisée avec les stations de radio.

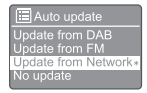

- [MA] via DAB] : synchronise l'heure avec les stations DAB.
- [MA] via FM] : synchronise l'heure avec les stations FM.
- **[MAJ via réseau]** : synchronise l'heure avec les stations de radio Internet.
	- → Si **[MAI via réseau]** est sélectionné, répétez les étapes 3 à 4 pour régler le fuseau horaire, puis répétez les étapes 3 à 4 pour régler l'heure d'été.
- [Pas de MAJ] : désactive la synchronisation de l'heure.
	- → Si **[Pas de MA]]** est sélectionné, répétez les étapes 3 à 4 pour régler la date et l'heure.
- 6 Répétez les étapes 3 à 4 pour sélectionner [OUI] afin de maintenir le réseau connecté.
- Répétez les étapes 3 à 4 pour sélectionner la région du réseau local sans fil.
	- La radio commence à chercher automatiquement les réseaux sans fil.
	- **→** Une liste des réseaux Wi-Fi disponibles apparaît.
- 8 Répétez les étapes 3 et 4 pour sélectionner votre réseau Wi-Fi.
- 9 Appuyez sur le bouton SELECT pour sélectionner une option de connexion à votre routeur sans fil.

WPS Setup Push WPS button<br>at the other end Press SELECT to continue

- [Touche d'installation] : sélectionnez cette option si votre routeur sans fil supporte le WPS et la méthode de configuration par bouton. Vous êtes invité(e) à appuyer sur le bouton de connexion de votre routeur puis à appuyer sur OK pour poursuivre.
- [Code PIN] : sélectionnez cette option si votre routeur sans fil supporte le WPS et la méthode de configuration par code personnel. La radio génère

un code de 8 chiffres que vous pouvez entrer dans le routeur.

- [Ignorer WPS] : sélectionnez cette option si votre routeur sans fil ne prend pas le WPS en charge. Vous êtes invité(e) à entrer la clé de votre réseau Wi-Fi.
- 10 Comme indiqué sur l'affichage, appuyez sur le bouton WPS ou entrez le code personnel sur votre routeur sans fil, ou entrez la clé pour vous connecter à votre réseau. (Les options affichées dépendent du type de votre réseau et de la protection de réseau utilisée.)
	- t Lors de la saisie de la clé du réseau, pour sélectionner un caractère, tournez le bouton SELECT, puis appuyez sur le bouton SELECT pour confirmer.

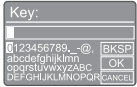

- Pour annuler, tournez le **bouton** SELECT pour sélectionner [ANNULER].
- Pour confirmer votre entrée, tournez le bouton SELECT pour sélectionner [OK].
- Pour supprimer l'entrée, tournez le bouton SELECT pour sélectionner [RETOUR ARRIÈRE].
- tour quitter le processus, appuyez sur .
	- ← Si la connexion réseau est établie. [Connecté] est affiché.
- 11 Lorsque [Assistant réglages terminé] apparaît, appuyez sur OK pour quitter les réglages.

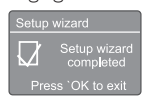

#### Conseil

- Avec certains routeurs Wi-Fi, vous pouvez devoir maintenir le bouton WPS pour la connexion Wi-Fi. Reportez-vous au modes d'emploi des routeurs spécifiques pour plus d'informations.
- Pour rappeler l'assistant de configuration, sélectionnez le menu [Configuration] > [Assistant réglages] (voir le Chapitre « Utilisation du menu de configuration »).

## Allumage

- Appuyez sur  $\theta$ .
	- La radio utilise la dernière source sélectionnée.

#### Mise en veille

- Appuyez à nouveau sur  $\theta$ .
	- ← L'affichage est obscurci.
	- L'heure et la date (si réglées) sont affichées.

#### Remarque

Si le système est inutilisé pendant 15 minutes, la radio se met automatiquement en veille.

## Menu Source

Appuyez sur  $\equiv$  pour entrer dans le menu des sources.

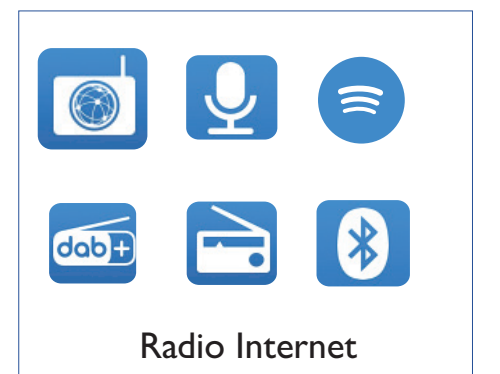

- Tournez le **bouton SELECT** pour choisir une source.
- 2 Appuyez sur le bouton SELECT pour confirmer la sélection.

## 4 Écoute de la radio Internet

La radio peut lire des milliers de stations de radio et de podcasts du monde entier par la connexion Internet.

## Utilisation du menu en mode radio Internet

Une fois la connexion Internet est établie, la liste des stations est affichée. Sélectionnez-en une pour démarrer la diffusion.

#### **Remarque**

- Vérifiez que le réseau Wi-Fi de votre domicile est activé.
- Pour une meilleure réception Wi-Fi, tournez et ajustez la position de l'antenne Wi-Fi.
- $\Box$  Appuyez sur  $\Box$  SOURCE pour sélectionner le mode [Radio Internet].
	- La radio commence à se connecter au réseau auparavant connecté, puis se connecte à la dernière station de radio Internet que vous avez écoutée.
	- Si la connexion réseau n'a pas été établie auparavant, la radio commence à chercher automatiquement des réseaux sans fil. (Reportez-vous à la section « Mise en route » > « Exécution de la configuration initiale » ou « Utilisation du menu de configuration » > « Paramètres du réseau » pour établir la connexion au réseau).
- $2$  Appuyez sur  $\equiv$  MENU pour accéder au menu.
- Tournez le **bouton SELECT** pour parcourir les options du menu :

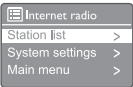

- [Liste de stations] : connectez-vous à l'une des stations de radio Internet disponibles.
- **[Configuration]** : ajustez les paramètres du système (l'option du menu est identique pour tous les modes de fonctionnement. Reportezvous au chapitre « Utilisation du menu de configuration » pour plus d'informations).
- [Menu principal] : accès au menu principal (l'option de menu est identique pour tous les modes de fonctionnement. Reportez-vous au chapitre « Utilisation du menu principal » pour plus d'informations).
- 4 Pour sélectionner une option, appuyez sur le bouton SELECT.
- 5 Répétez les étapes 3 et 4 si une option secondaire est disponible sous une option.
	- Pour revenir au menu précédent, appuyez sur  $\equiv$ .

#### [Liste de stations]

- [Stations]:
	- [Historique] : parcourez mes stations de radio Internet par historique.
	- **[Recherche]** : cherchez les stations de radio Internet. Pour rechercher, tournez le bouton SELECT pour entrer un mot clé en sélectionnant des caractères, appuyez ensuite sur le bouton SELECT pour poursuivre.
	- **[Emplacement]** : parcourez les stations de radio Internet par lieu.
	- [Populaire] : connectez-vous aux stations les plus populaires sur Internet.
	- **[Découvrir]** : connectez-vous pour découvrir la liste des radios Internet.

### Mémoriser les stations de radio Internet

#### Remarque

t Vous pouvez mémoriser un maximum de 20 préréglages de stations de radio.

- 1 En mode radio Internet, connectez-vous à une station de radio Internet.
- 2 Appuyez pendant deux secondes sur  $\star$ PRESET.
	- La liste des stations préréglées est affichée.
- 3 Tournez le bouton SELECT pour choisir un numéro de préréglage.
- 4 Appuyez sur le bouton SELECT pour confirmer.
	- $\rightarrow$  [Mémorisé] est affiché.
	- La station est mémorisée à la position sélectionnée.

### Sélection d'une station de radio Internet préréglée

En mode radio Internet.

- $\overline{\phantom{a}}$  Appuyez sur  $\bigstar$  PRESET.
- 2 Tournez le **bouton SELECT** pour choisir un numéro.
- 3 Appuyez sur le bouton SELECT pour confirmer.

## Afficher les informations d'une radio Internet

Pendant l'écoute d'une radio Internet, appuyez plusieurs fois longuement sur  $\equiv$  pour parcourir les informations suivantes (si elles sont disponibles) :

- **→** Description de la station
- ← Genre et lieu de la station
- Codec et débit
- ← Tampon de lecture
- $\rightarrow$  Date

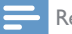

#### Remarque

- Si vous n'appuyez sur aucun bouton dans les 15 secondes, vous sortez du menu.
- Les listes de stations et les sous-menus peuvent changer de temps à autre et varier en fonction des lieux.

## 5 Écoute de podcasts

- Appuyez sur **D** SOURCE pour sélectionner le mode [Podcasts].
- $2$  Appuyez sur  $\equiv$  MENU pour accéder au menu.
- 3 Tournez le bouton SELECT pour parcourir les options du menu :
- 4 Pour sélectionner une option, appuyez sur le bouton SELECT.
- 5 Répétez les étapes 3 et 4 si une option secondaire est disponible sous une option.
	- → Pour revenir au menu précédent, appuyez sur $\equiv$ .

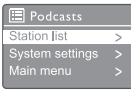

## 6 Écoute de Spotify

Utilisez votre téléphone, tablette ou ordinateur pour télécommander Spotify.

Allez sur spotify.com/connect pour savoir comment faire.

Le logiciel Spotify est soumis aux licences tierces décrites ici : www.spotify.com/connect/thirdparty-licenses.

## 7 Écoute de la radio DAB

## Syntonisation des stations de radio DAB

La première fois que vous sélectionnez le mode radio DAB, ou si la liste des stations est vide, la radio exécute une recherche complète automatiquement.

- Appuyez sur **SOURCE** pour sélectionner le mode [Radio DAB].
	- ← [Recherche] est affiché.
	- La radio recherche et mémorise automatiquement toutes les stations de radio DAB, puis diffuse la première station disponible.
	- La liste des stations est mémorisée dans la radio. La recherche n'est pas effectuée lorsque vous rallumez la radio.

#### Pour choisir une station dans la liste des stations disponibles :

En mode DAB, tournez le bouton SELECT pour parcourir les stations DAB disponibles.

## Conseil

• Les stations peuvent changer de temps à autre. Pour actualiser la liste des stations, sélectionnez le menu [Recherche] afin d'exécuter une recherche complète.

## Mémorisation des stations de radio DAB

#### Remarque

- t Vous pouvez mémoriser un maximum de 20 préréglages de stations de radio.
- **I** En mode DAB, choisissez une station de radio DAB.
- 2 Appuyez pendant deux secondes sur  $\star$ PRESET.
	- ← La liste des stations préréglées est affichée.
- 3 Tournez le bouton SELECT pour choisir un numéro de préréglage.
- 4 Appuyez sur le bouton SELECT pour confirmer.
	- [Préréglage mémorisé] est affiché.
	- La station est mémorisée à la position sélectionnée.

## Sélection d'une station de radio DAB préréglée

En mode DAB, vous avez deux moyens de sélectionner une station de radio préréglée.

#### Option A :

- $\overline{\phantom{a}}$  Appuyez sur  $\bigstar$  PRESET.
- 2 Tournez le **bouton SELECT** pour choisir un numéro.
- 3 Appuyez sur le bouton SELECT pour confirmer.

#### Option B :

Appuyez sur  $\blacktriangleright\blacktriangleright\blacktriangleright\blacktriangleright$  pour passer à la station préréglée précédente ou suivante.

### Utilisation du menu en mode **DAB**

- $\Box$  En mode DAB, appuyez sur  $\equiv$  **MENU** pour accéder au menu DAB.
- 2 Tournez le bouton SELECT pour parcourir les options du menu :

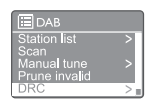

- **IListe de stations]** : affiche toutes les stations de radio DAB. Si aucune station n'est trouvée, la radio démarre la recherche des stations DAB et les ajoute à la liste des stations.
- [Recherche] : recherche et mémorisation de toutes les stations de radio DAB disponibles.
- **[Réglage manuel]** : accordez-vous manuellement sur un canal ou une fréquence spécifique et ajoutez-le à la liste des stations.
- $f$  [Élagage invalide] : retire toutes les stations incorrectes de la liste des stations.
- [Compression dynamique] : compresse la plage dynamique d'un signal radio, afin d'augmenter le volume des sons faibles et de réduire le volume des sons forts.
- [Ordre des stations] : vous permet de définir l'arrangement des stations lors du défilement de la liste des stations.
- [Configuration] : ajustement des paramètres du système (voir le chapitre « Utilisation du menu de configuration »).
- [Menu principal] : accès au menu principal (voir le chapitre « Utilisation du menu principal »).
- **3** Pour sélectionner une option, appuyez sur le bouton SELECT.
- 4 Répétez les étapes 2 et 3 si une option secondaire est disponible sous une option.
	- Pour revenir au menu précédent, appuyez sur $\equiv$ .

#### [Élagage invalide]

- **TOUII** : retire toutes les stations incorrectes de la liste des stations.
- [NON] : revient au menu précédent.

#### [DRC] (compression de plage dynamique)

- [DRC élevée] : active une DRC à un haut niveau (option par défaut recommandée dans un environnement bruyant).
- **[DRC basse]** : choisit un niveau de DRC bas.
- [DRC inactive] : désactive la DRC.

#### [Ordre des stations]

- [Alphanumérique] : organise les stations par ordre alphabétique (paramètre par défaut).
- [Ensemble] : liste les groupes de stations qui sont diffusées conjointement sur le même ensemble (par ex. : BBC ou South Wales local).
- [Valide] : liste les stations correctes d'abord, puis les stations inactives.

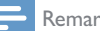

#### Remarque

Si vous n'appuyez sur aucun bouton dans les 15 secondes, vous sortez du menu.

### Affichage des informations **DAB**

Pendant l'écoute d'une radio DAB, appuyez  $longuement$  plusieurs fois sur  $\equiv$  pour lire les informations suivantes (si elles sont disponibles) :

- $\rightarrow$  Nom de la station
- → Dynamic Label Segment (DLS, radiotexte)
- **→** Intensité du signal
- Type de programme (PTY)
- ← Nom de l'ensemble
- ← Fréquence
- ← Taux d'erreur du signal
- **→** Débit de bits et état audio
- → Codec
- ← Heure et date

## 8 Écoute de la radio FM

## Syntonisation des stations de radio FM

- Appuyez fois sur **B** SOURCE pour sélectionner le mode [Radio FM].
- 2 Tournez le **bouton SELECT** dans le sens horaire ou trigonométrique pour syntoniser une station de radio, ou appuyez pendant deux secondes sur  $\blacktriangleleft \blacktriangleleft / \blacktriangleright \blacktriangleright \blacktriangleleft$ pour syntoniser la station de radio la plus puissante suivante.
- 3 Répétez l'étape 2 pour vous accorder sur les autres stations de radio.

### Mémorisation des stations de radio FM

- Remarque
- t Vous pouvez mémoriser un maximum de 20 stations de radio FM.
- **I** En mode FM, choisissez une station de radio FM.
- 2 Appuyez pendant deux secondes sur  $\star$ PRESET.
	- ← La liste des stations préréglées est affichée.
- 3 Tournez sur le bouton SELECT pour choisir un numéro de préréglage.
- 4 Appuyez sur le bouton SELECT pour confirmer.
	- → [Mémorisé] est affiché.
	- ← La station est mémorisée à la position sélectionnée.

## Mémorisation automatique des stations de radio FM

En mode FM, appuyez longuement sur le bouton SELECT.

L'appareil mémorise toutes les stations de radio FM disponibles et diffuse la première.

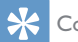

#### Conseil

• Pour effacer une station déjà mémorisée, mémorisez une autre station à sa place.

## Sélection d'une station de radio FM préréglée

En mode FM, vous avez deux moyens de sélectionner une station de radio préréglée.

#### Option A :

- Appuyez sur  $\bigstar$  PRESET.
- 2 Tournez le bouton SELECT pour choisir un numéro.
- 3 Appuyez sur le bouton SELECT pour confirmer.

#### Option B :

Appuyez sur  $\blacktriangleleft \rightarrow \blacktriangleright$  pour passer à la station préréglée précédente ou suivante.

## Utilisation du menu en mode FM

- $\blacksquare$  En mode FM, appuyez sur  $\equiv$  **MENU** pour accéder au menu FM.
- 2 Tournez le bouton SELECT pour parcourir les options du menu :
	- **EIFM** setting
	- [Réglages recherche]
	- [Réglages audio]
	- **[Configuration]** : ajustement des paramètres du système (voir le chapitre « Utilisation du menu de configuration »).
	- [Menu principal] : accès au menu principal (voir le chapitre « Utilisation du menu principal »).
- 3 Pour sélectionner une option, appuyez sur le bouton SELECT.
- 4 Répétez les étapes 2 et 3 si une option secondaire est disponible sous une option.
	- Pour revenir au menu précédent. appuyez sur  $\equiv$

#### [Réglages recherche]

- [Stations au signal puissant seules ?] -[OUI] : recherche uniquement les stations de radio FM aux signaux forts.
- [Stations au signal puissant seules ?] -[NON] : recherche toutes les stations de radio FM disponibles.

#### [Réglages audio]

- [Écoute en mono uniquement ?] -[OUI] : sélectionne la diffusion en mono.
- [Écoute en mono uniquement ?] -[NON] : sélectionne la diffusion en stéréo.

#### Remarque

Si vous n'appuyez sur aucun bouton dans les 15 secondes, vous sortez du menu.

## Affichage des informations RDS

Le RDS (Radio Data System, système de données radio) est un service qui permet aux stations FM d'afficher des informations complémentaires.

Si vous écoutez une station FM au signal RDS, une icône RDS et le nom de la station sont affichés.

- **1** Accordez sur une station RDS.
- 2 Appuyez longuement plusieurs fois sur  $\equiv$ pour parcourir les informations suivantes (si elles sont disponibles) :
	- $\rightarrow$  Nom de la station
	- ← Messages textes de la radio
	- Type de programme
	- ← Fréquence
	- $\rightarrow$  Date

## 9 **Utilisation** du menu de configuration

- $\mathbf I$ En fonctionnement, appuyez sur  $\equiv$  pour accéder au menu.
- $2^{\circ}$ Tournez plusieurs fois le bouton SELECT pour sélectionner [Configuration].
- $\mathbf{3}$ Appuyez sur le **bouton SELECT** pour confirmer.
- 4 Répétez les étapes 2 et 3 pour sélectionner une option.

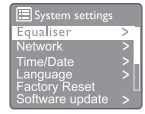

- [Égaliseur] : sélection d'un mode d'égalisation.
- [Réseau] : vous permet d'établir une connexión réseau.
- [Heure/date] : réglage de l'heure et de la date.
- [Langue] : choix de la langue du système.
- [Réinitialisation d'usine] : réinitialise la radio à son état par défaut en usine.
- [MAI logiciel] : vérifie les informations  $\bullet$ de mise à jour du logiciel.
- [Assistant réglages] : vous demande d'exécuter la configuration initiale.
- [Info] : affiche la version du logiciel.
- [Politique de confidentialité] : affiche l'avis sur la confidentialité.
- [Rétroéclairage] : réglage du rétroéclairage.

#### Remarque

Si vous n'appuyez sur aucun bouton dans les 15 secondes, vous sortez du menu.

## Paramètres du réseau

- Sélectionnez [Configuration] > [Réseau].
- $\mathcal{P}$ Tournez le **bouton SELECT** pour sélectionner une option ou option secondaire, puis appuyez sur le bouton SELECT pour confirmer.
	- [Assistant réseau] : vous guide pour établir une connexion réseau.
	- [Réglage PBC Wlan] : sélectionnez cette option si votre routeur sans fil supporte le WPS et la méthode de configuration par bouton.
	- [Afficher réglages] : affiche les informations courantes du réseau.
	- [Réglages manuels] :
		- [Activer le DHCP] : allocation automatique de l'adresse IP.
		- **IDésactiver le DHCP1**: allocation manuelle de l'adresse IP.
	- [Profil réseau] : affiche une liste des réseaux mémorisés par la radio.
	- [Effacer les paramètres réseau] : effacement de la sélection des paramètres de réseau.
	- [Garder réseau connecté ?] : choisissez de maintenir le réseau connecté ou non

## Réglage de l'heure et de la date

- Ш Sélectionnez [Configuration] > [Heure / date].
- Tournez le bouton SELECT pour 2. sélectionner une option ou option secondaire, puis appuyez sur le bouton **SELECT** pour confirmer.

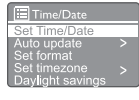

[Réglage heure/date] : réglage de l'heure et de la date.

- [MA] automatique] :
	- [MA] via DAB] : synchronise l'heure avec les stations DAB.
	- [MAJ via FM] : synchronise l'heure avec les stations FM.
	- [MA] via réseau] : synchronise l'heure avec les stations de radio Internet.
	- **[Pas de MAI]** : désactive la synchronisation de l'heure.
- [Définir le format] : choix du format horaire 12/24.
- t [Définir le fuseau horaire] : choix du fuseau horaire.
- [Heure d'été] : active ou désactive le passage à l'heure d'été.

#### Remarque

- Si vous mettez l'heure à jour depuis la DAB ou la FM, l'option d'heure d'été n'a aucun effet.
- Si vous mettez l'heure à jour depuis le réseau. réglez votre fuseau horaire.

## Choix de la langue du système

- | Sélectionnez [Configuration] > [Langue]. ← La liste des langues est affichée.
- 2 Tournez le bouton SELECT pour sélectionner la langue du système, puis appuyez sur le bouton SELECT pour confirmer.

### Réinitialisation de tous les paramètres

- Sélectionnez [Configuration] > [Réinitialisation d'usine].
- 2 Tournez le **bouton SELECT** pour choisir une option, puis appuyez sur le **bouton** SELECT pour confirmer.
	- [OUI] : réinitialise la radio à son état par défaut en usine.
	- [NON] : revient au menu précédent.

## Affichage des informations de mise à jour du logiciel

- 1 Sélectionnez [Configuration] > [MAJ logiciel].
- **2** Tournez le **bouton SELECT** pour sélectionner une option ou option secondaire, puis appuyez sur le **bouton** SELECT pour confirmer.
	- [MA] automatique] : choix du contrôle périodique des nouvelles version du logiciel.
	- [Vérifier maintenant] : recherche immédiatement une nouvelle version du logiciel.

#### Remarque

- Si la radio détecte qu'un nouveau logiciel est disponible, elle vous demande si vous voulez poursuivre avec une mise à jour. Si vous acceptez, le nouveau logiciel est téléchargé puis installé.
- Avant la mise à jour du logiciel, vérifiez que la radio est branchée sur une alimentation secteur stable. La coupure de l'alimentation pendant une mise à jour du logiciel peut endommager le produit.

## Connaître la version du logiciel

- Sélectionnez [Configuration] > [Info].
	- ← La version actuelle du logiciel est affichée.

## Réglage du rétroéclairage

- Sélectionnez [Configuration] > [Rétroéclairage].
- **2** Tournez le **bouton SELECT** pour sélectionner une option ou option secondaire, puis appuyez sur le **bouton** SELECT pour confirmer.
	- t [Durée] : sélectionnez la durée d'activation du rétroéclairage.
	- [Niveau d'activation] : sélectionnez le niveau de luminosité du rétroéclairage.
	- [Niveau d'atténuation] : sélectionnez le niveau de luminosité de l'affichage parmi Moyen, Bas ou Éteint.

## 10 Utilisation du menu principal

- $\Box$  En fonctionnement, appuyez sur  $\equiv$  pour accéder au menu supérieur.
- 2 Tournez plusieurs fois le bouton SELECT pour sélectionner [Menu principal].
- 3 Appuyez sur le bouton SELECT pour confirmer.
- 4 Répétez les étapes 2 et 3 pour sélectionner une option.
	- [Radio Internet] : sélection du mode radio Internet.
	- [Podcasts] : sélection du mode radio Podcasts.
	- [Spotify] : sélection du mode Spotify.
	- [DAB] : sélection du mode DAB.
	- [FM] : sélection du mode FM.
	- [Bluetooth] : sélection du mode Bluetooth.
	- [Sommeil] : réglage du minuteur de sommeil.
	- [Alarmes] : réglage des alarmes.
	- [Configuration] : ajustement des paramètres du système (voir le chapitre « Utilisation du menu Configuration »).

#### Remarque

- Si vous n'appuyez sur aucun bouton dans les 15 secondes, vous sortez du menu.
- Vous pouvez aussi appuyer sur **SOURCE** pour sélectionner un mode : Radio Internet, Podcasts, Spotify, Radio DAB, Radio FM ou Bluetooth.

## Réglage d'une alarme

**Remarque** 

- Vous pouvez régler deux alarmes pour qu'elles sonnent à des heures différentes.
- Pour qu'une alarme fonctionne normalement. veillez à ce que l'horloge soit réglée correctement.
- | Sélectionnez [Menu principal] > [Alarmes].
	- Si l'horloge n'est pas réglée, un message vous demande de le faire.
- 2 Appuyez sur OK pour continuer.
	- ← Le numéro du jour clignote.
- 3 Tournez le bouton SELECT pour sélectionner le jour, puis appuyez sur le bouton SELECT pour confirmer.
	- ← Le numéro du mois clignote.
- 4 Répétez l'étape 3 pour régler respectivement le mois, l'année et l'heure.
	- Les options [Alarme 1 : arrêt [00:00]] et [Alarme 2 : arrêt [00:00]] sont affichées.

**E** Alarms<br>Alarm 1: Off [00:00] Alarm 2: Off [00:00]

- 5 Répétez l'étape 3 pour sélectionner [Alarme 1 : arrêt [00:00]] > [Activer :] [Arrêt].
- 6 Répétez l'étape 3 pour activer ou désactiver l'alarme.
	- [Arrêt] : désactive l'alarme.
	- **[Ouotidienne]** : l'alarme sonne tous les jours.
	- [Une fois] : l'alarme ne sonne qu'une seule fois.
	- **[Week-end]** : l'alarme sonne les samedis et dimanches.
	- [Jours de semaine] : l'alarme sonne chaque jour du lundi au vendredi.
- 7 Répétez l'étape 3 pour sélectionner **[heure]**, puis réglez l'heure de l'alarme.
- 8 Répétez l'étape 3 pour sélectionner **[mode]**, puis réglez la source de l'alarme.
	- [Avertisseur] : sélectionne l'avertisseur comme source de l'alarme.
	- **[Radio Internet]** : sélectionne votre dernière station de radio Internet écoutée comme source de l'alarme.
	- [DAB] : sélectionne votre dernière station de radio DAB écoutée comme source de l'alarme.
	- [FM] : sélectionne votre dernière station de radio FM écoutée comme source de l'alarme.
- 9 Répétez l'étape 3 pour sélectionner [Préréglage], puis sélectionnez votre dernière station écoutée ou une station de radio préréglée comme source de votre alarme.
- 10 Répétez l'étape 3 pour sélectionner [Volume], puis réglez le volume de l'alarme.
- 11 Répétez l'étape 3 pour sélectionner [Enregistrer].
	- ← L'alarme I est réglée.
- 12 Répétez les étapes 5 à 11 pour régler l'alarme 2.

#### **Remarque**

- Lorsque l'alarme est activée, une icône d'alarme pour Alarme 1 ou Alarme 2 est affichée.
- Pour arrêter l'alarme, appuyez sur  $\Phi$  sur la radio.
- Vous pouvez également aller dans [Configuration] > [Heure/Date] pour régler l'heure et la date (voir « Utilisation du menu de configuration » > « Réglage heure/date »).

### Réglage du minuteur de sommeil

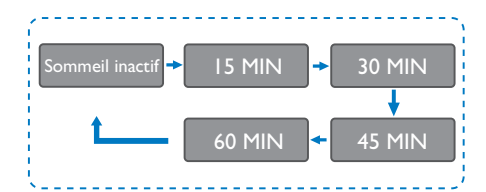

- Sélectionnez [Menu principal] > [Sommeil].
- $2$  Tournez le **bouton SELECT** plusieurs fois pour sélectionner la durée du minuteur de sommeil (en minutes).
	- ← Lorsque [Sommeil inactif] est affiché, le minuteur de sommeil est désactivé.

## 11 Autres fonctions

### Lecture de l'audio via **Bluetooth**

- $\Box$  Appuyez fois sur  $\Box$  SOURCE pour sélectionner le mode [Bluetooth].
- 2 Appuyez sur  $\equiv$  MENU pour accéder au menu.
- 3 Tournez le bouton SELECT pour parcourir les options du menu :
	- Sélectionnez l'option jumelage du menu et appuyez sur le bouton SELECT.
	- Le message « Veuillez vous connecter avec un appareil à : Philips TAR8805 » apparaît avec l'icône du Bluetooth clignotante.
	- Sur votre appareil Bluetooth, activez le Bluetooth et cherchez les appareils Bluetooth pouvant être jumelés.
	- Sélectionnez [Philips TAR8805] affiché sur votre appareil pour le jumelage.
	- Une fois la connexion établie, le message à l'écran devient [Connecté] et l'icône Bluetooth cesse de clignoter.
- 4 Pour sélectionner une option, appuyez sur le bouton SELECT.
- 5 Répétez les étapes 3 et 4 si une option secondaire est disponible sous une option.
	- → Pour revenir au menu précédent, appuyez sur $\equiv$ .

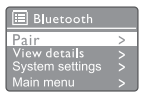

## Réglage du volume

Pendant la lecture de musique, tournez le bouton - VOL + pour régler le volume.

## Coupure du son

Pendant la lecture de musique, appuyez sur MUTE pour couper ou rétablir le son.

## Charge sans fil.

Cette radio Internet peut charger les téléphones compatibles avec la charge sans fil en plaçant votre téléphone sur le logo de charge sans fil de la radio. L'icône de charge de l'affichage est allumée pendant la charge.

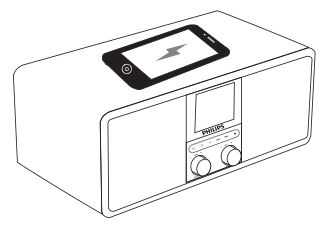

Vous pouvez également utiliser la prise de charge USB à l'arrière de la radio pour charger d'autres appareils qui ne sont pas prévus pour la charge sans fil.

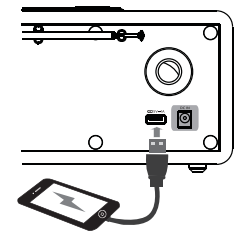

## 12 Informations du produit

## Spécifications

#### Amplificateur

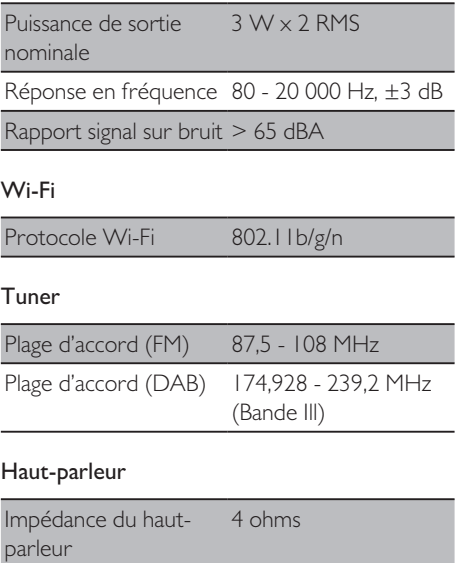

Sensibilité 86 ±3 dB/m/W

#### Bluetooth

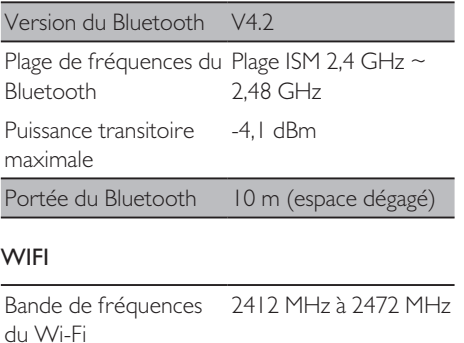

Puissance transitoire maximale 15,08 dBm

#### Informations générales

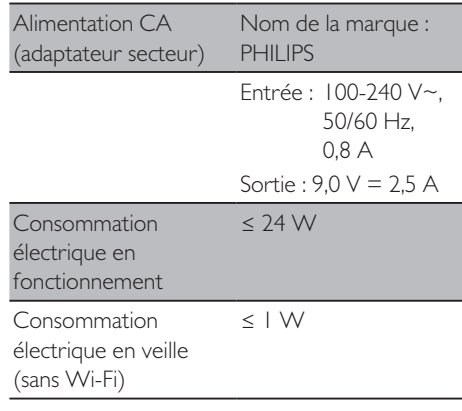

#### Dimensions

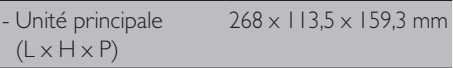

#### Poids

- Unité principale 1,31 kg

## 13 Résolution des problèmes

#### Avertissement

Ne jamais retirer le boîtier de cette appareil.

Pour maintenir la validité de la garantie, n'essayez jamais de réparer le système vous-même.

Si vous rencontrez des problèmes lors de l'utilisation de ce appareil, vérifiez les points suivants avant requérir une intervention. Si le problème persiste, rendez-vous sur la page Web de Philips (www.philips.com/support). Lorsque vous contactez Philips, assurez-vous d'avoir l'appareil à proximité et de disposer du numéro de modèle et du numéro de série.

#### **Pas d'alimentation**

- Vérifiez que la prise secteur du radio-réveil est bien branchée.
- Vérifiez que la prise de courant est alimentée.

#### **Absence de son ou son dégradé**

- Réglez le volume.
- Vérifiez si le son de la radio est coupé ou que la station de radio émet toujours.
- Déployez complètement l'antenne de la radio et ajustez sa position.
- Tenez la radio à distance des autres appareils électroniques afin d'éviter les interférences radio.
- t Vérifiez la connexion au réseau Wi-Fi.
- Tournez et ajustez la position de l'antenne Wi-Fi.

#### **Aucune réponse de la radio**

- Débranchez puis rebranchez la prise secteur, puis rallumez la radio.
- t Vérifiez si la radio est en veille. Si c'est le cas, allumez la radio.

#### **Mauvaise réception radio**

Tenez la radio à distance des autres appareils électroniques afin d'éviter les interférences radio.

- Déployez complètement l'antenne de la radio et ajustez sa position.
- t Vérifiez la connexion au réseau Wi-Fi.
- Tournez et ajustez la position de l'antenne Wi-Fi.

#### **Force du signal Wi-Fi insuffisante**

- t Vérifiez la distance entre votre routeur et la radio.
- Tournez et ajustez la position de l'antenne Wi-Fi.

#### **Connexion à votre réseau Wi-Fi impossible**

- Vérifiez si votre routeur sans fil est éteint.
- Vérifiez que votre routeur sans fil supporte le WPS. Utilisez la méthode de configuration correcte (bouton ou code PIN) pour connecter votre routeur compatible WPS à la radio. Si nécessaire, consultez le mode d'emploi de votre routeur sans fil sur la façon de configurer la connexion Wi-Fi.
- Refaites la configuration des paramètres du Wi-Fi (voir « Mise en route » > « Exécuter la configuration initiale » et « Utiliser le menu de configuration » > « Paramètres réseau »).

#### **Certaines stations ne fonctionnent pas parfois**

- Certaines stations peuvent ne supporter qu'un nombre limité d'auditeurs. Si vous réessayez après quelques minutes, vous pourrez écouter ces stations.
- La station n'émet pas. Réessayez ultérieurement

#### **Certaines stations disparaissent de la liste des stations**

Si une station cesse de diffuser sur Internet, elle est retirée de la liste. La radio vérifie constamment que la station diffuse. Si elle relance sa diffusion, elle réapparaîtra dans la liste des stations.

#### **L'alarme ne fonctionne pas**

Réglez l'horloge et l'alarme correctement.

 $22$  FR

## 14 Avis

Toutes les modifications ou altérations apportées à cet appareil et qui ne sont pas expressément approuvées par MMD Hong Kong Holding Limited peuvent annuler le droit de l'utilisateur à employer le matériel.

## Conformité

CE

Par le présent document MMD Hong Kong Holding Limited déclare que ce produit est conforme aux exigences essentielles et aux autres dispositions applicables de la Directive 2014/53/ UE. Vous pouvez trouver la déclaration de conformité sur www.philips.com/support.

## Respect de l'environnement

#### **Mise au rebut des produits et batteries usagés**

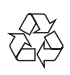

Votre produit est conçu et fabriqué avec des matériaux et des composants de qualité supérieure qui peuvent être recyclés ou réutilisés.

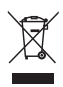

Ce symbole sur un produit signifie que le produit est couvert par la Directive européenne 2012/19/UE.

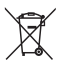

Ce symbole signifie que le produit contient des piles couvertes par la Directive européenne 2013/56/UE qui ne peuvent pas être éliminées avec les déchets ménagers courants.

Renseignez-vous sur le système de collecte séparé local des produits électriques, électroniques et des piles. Respectez les règles locales et ne jetez jamais le produit et ses piles avec les déchets ménagers courants. Une mise au rebut correcte des produits et des piles usagés contribue à éviter des conséquences négatives pour l'environnement et la santé humaine.

#### **Retrait des piles**

Pour retirer les piles, reportez-vous à la section de leur installation.

#### **Informations environnementales**

Tout l'emballage inutile a été supprimé. Nous avons essayé de rendre l'emballage facile à séparer en trois matériaux : carton (boîte), mousse de polystyrène (tampon) et polyéthylène (sacs, feuille de mousse de protection.) Votre système contient des matériaux qui peuvent être recyclés et réutilisés s'il est démonté par une société spécialisée. Veuillez respecter les réglementations locales relatives à la mise au rebut des matériaux d'emballage, batteries usagées et anciens équipements.

## Avis de marques déposées

## **& Bluetooth**®

La marque verbale et les logotypes Bluetooth<sup>®</sup> sont des marques commerciales déposées détenues par Bluetooth SIG, Inc. et toute utilisation de ces marques par MMD Hong Kong Holding Limited est faite sous licence. Les autres marques commerciales et noms de marques appartiennent à leurs propriétaires respectifs.

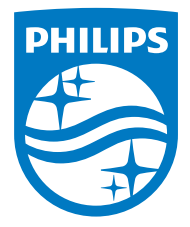

Les caractéristiques peuvent être modifiées sans préavis.

Philips et l'emblème du bouclier Philips sont des marques commerciales déposées de Koninklijke Philips N.V. et sont utilisés sous licence. Ce produit a été fabriqué par MMD Hong Kong Holding Limited ou l'une de ses filiales et est vendu sous sa responsabilité, et MMD Hong Kong Holding Limited est le garant de ce produit.

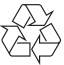

TAR8805\_10\_UM\_V1.0